# **T**he Remote Kit

Make sure the kit is complete at pick up and return. The Kit contains:

- 1. Using The Remote Kit (this operation manual)
- 2.Carrying bag
- 3.KORG nanoKontrol2
- 4.USB cable for nanoKontrol
- 5.Scythe USB Triple Footswitch II
- 6.Aten 4 port USB HUB
- 7.Power adapter for USB HUB

3. Choose the MIDI tab

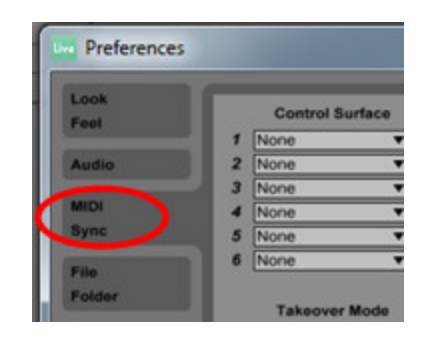

4. Activate *Track* and *Remote* for Input: nanoKONTROL2

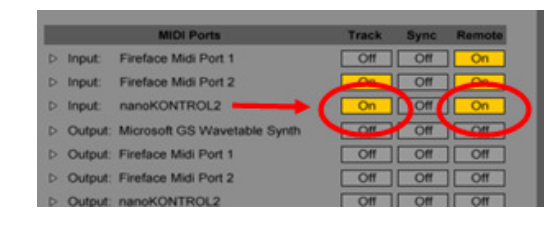

5.Close Preferences window Mapping the parameters of Ableton Live to the buttons, faders & knobs of the nanoKontrol

1. Hit the MIDI button to enable *MIDI Map* Mode

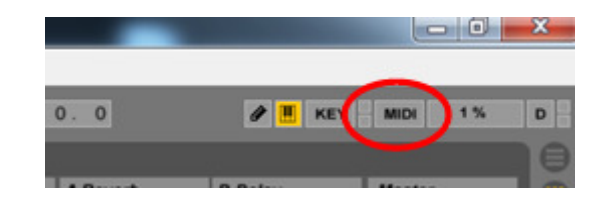

- 2. Choose the Ableton fader/button/knob you want to control
- 3. Move the fader/button/knob on the nanoKontrol you want to control Ableton with
- 4. Hit the MIDI button again to disable MIDI Map Mode
- 5. Move the fader/button/knob you just mapped on the nanoKontrol and watch the Ableton fader/button/knob you wanted to control to check your mapping.

#### nanoKontrol2

#### Enabling the nanoKontrol2 in Ableton Live:

- 1. Check that the led on the upper left corner on the nanoKontrol are lit to ensure the nanoKontrol are connected to the computer.
- 2. Open the Preferences (Win: Options Preferences… OS X: Live - Preferences…)

# Footswitch

The Footswitch does not communicate thru MIDI. I repeat: THE FOOTSWITCH DOES NOT COMMUNICATE THRU MIDI! The footswitch sends regular key commands and are recognized by the computer as a standard computer keyboard.

Assigning the footswitch in Ableton Live:

- 1. Connect the footswitch to your computer.
- 2. Hit the Key switch in Ableton Live to enable Key Map Mode

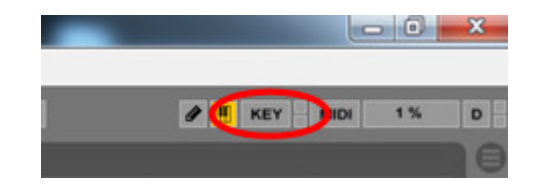

- 3. Choose the Ableton fader/button/knob you want to control
- 4. Push the footswitch you want to control Ableton with
- 5. Hit the KEY button again to disable KeyMap Mode

6. Push the footswitch you just mapped and watch the Ableton fader/button/knob you wanted to control to check your mapping.

You may assign the keys of the computer keybord thesame way to control Abelton.

### USB Hub

General: avoid the use of the hub but, if you're out of USB sockets on your computer: you're course welcome! Avoid connecting devices that sends and receives large amounts of information, like an audio interface, thru the hub. Use the computers USB sockets for such devices.

The hub may be powered by the computer or you may use the included power adapter.

# Misc.

Booking:

http://nmh.no/ansatte/fou/lyd\_og\_lys/lane\_lydutstyrtil et arrangement

Any faults or irregularities on the Remote Kit are to be reported immediately to av@nmh.no

Guide created by hakon.kvidal@nmh.no version: 4/28/14.